## **Kom igång med nyhetsappen**

Börja med att ladda hem vår nyhetsapp som finns i Google Play och App Store.

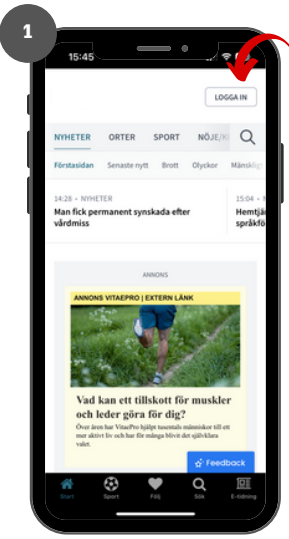

Klicka på LOGGA IN i det övre högra hörnet

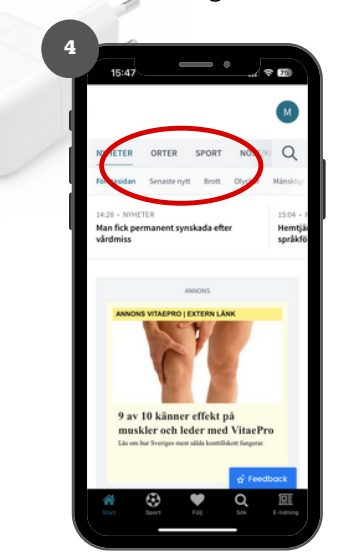

Scrolla i menyn längst upp för att snabbt hitta dina nyheter

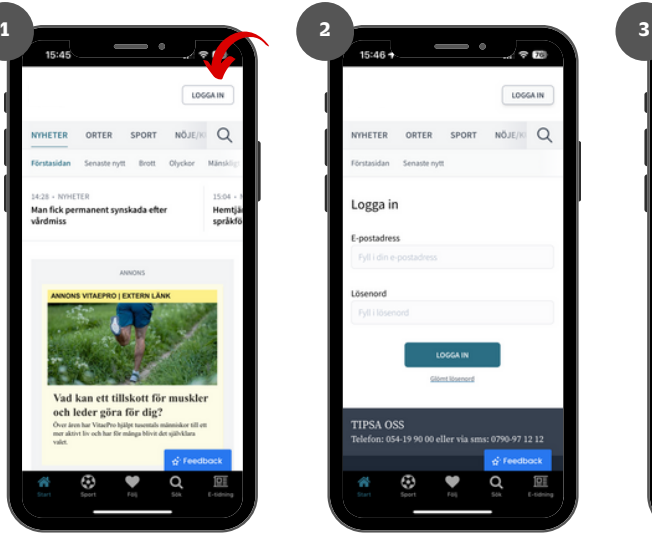

Ange din e-post samt lösenord och tryck på logga in

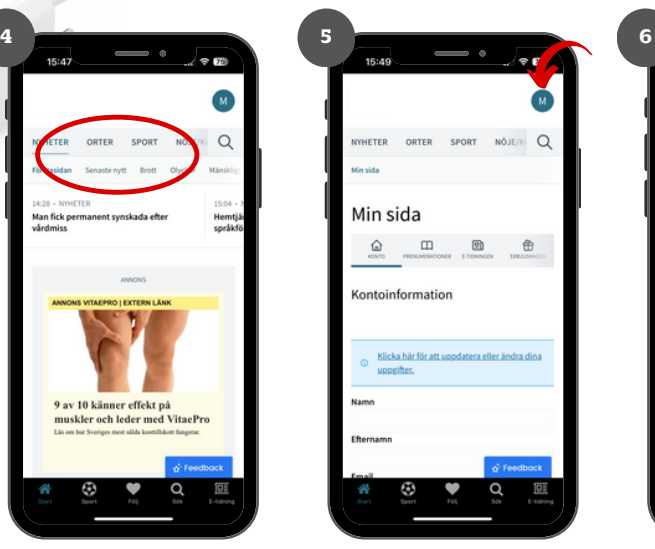

På Min sida (via profilikonen) kan du hantera ditt konto.

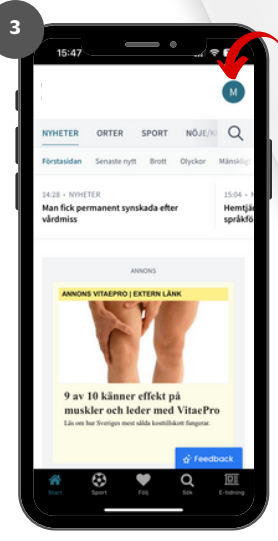

Om du lyckats logga in är en profilikon nu synlig

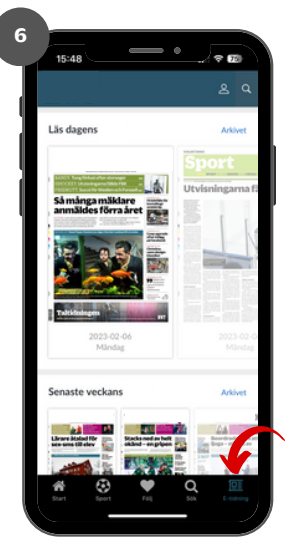

I e-tidningen, klicka på en av utgåvorna för att börja läsa den. I Arkivet hittar du tidigare utgåvor

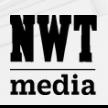